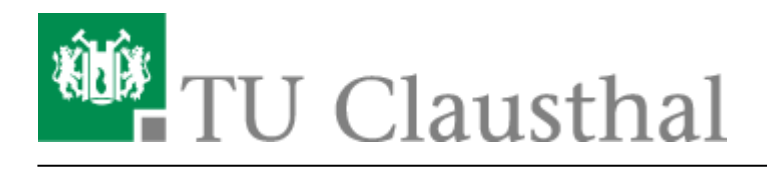

**Artikeldatum:** 14:18 17. November 2020 **Seite:** 1/2 Telefonkonferenz

# **Telefonkonferenz**

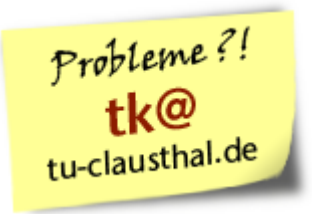

Eine Telefonkonferenz kann mit max. 6 Teilnehmern, internen und/oder externen Teilnehmern durchgeführt werden.

### **Aufbau der Konferenz**

Bauen Sie eine Verbindung zum ersten Gesprächspartner auf. Während des Gesprächs wählen Sie die Rufnummer eines weiteren Konferenz-Teilnehmers. Der erste Gesprächsteilnehmer bleibt in der Warteschlange, der dritte Teilnehmer meldet sich.

Durch die Funktionstaste **Konferenz** oder **3Konf** (je nach Apparatetyp) oder Wahl der Ziffer **3** werden Sie mit beiden Teilnehmern zusammengeschaltet.

## **Weitere Teilnehmer hinzunehmen**

Möchten Sie weitere Teilnehmer zur Konferenz hinzunehmen, so

- drücken Sie die Funktionstaste **Hinzufügen**
- wählen Sie die Teilnehmer-Nummer,
- wenn der nächste Teilnehmer sich meldet, drücken Sie die Funktionstaste **Einfügen**.

### **Zur Beachtung**

Die Telefonkosten für jede einzelne externe Verbindung in der Konferenz werden in der Telefonabrechnung auf den Initiator gebucht. Das heisst, wenn Sie mit z.B 2 externen Teilnehmer eine Konferenz führen, werden über Ihre Nebenstelle auch die 2 Gespräche abgerechnet.

### [telekommunikation](https://doku.tu-clausthal.de/doku.php?id=tag:telekommunikation&do=showtag&tag=telekommunikation), [\[mitarbeitende\]](https://doku.tu-clausthal.de/doku.php?id=tag:mitarbeitende&do=showtag&tag=%5Bmitarbeitende%5D)

Direkt-Link:

**<https://doku.tu-clausthal.de/doku.php?id=telekommunikation:telefonkonferenzen:dreierkonferenz>**

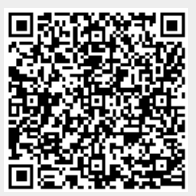

Letzte Aktualisierung: **14:18 17. November 2020**